# **Papers looked into :**

[1] Burak Benligiray, Cihan Topal, and Cuneyt Akinlar. Slicetype: fast gaze typing with a merging keyboard. Journal on Multimodal User Interfaces,

13:321 – 334, 2018.

[2] Gunnar Borg. Borg's Perceived Exertion And Pain Scales. 07 1998.

[3] Anke Huckauf and Mario H. Urbina. Gazing with peyes: Towards a universal input for various applications. In Proceedings of the 2008 Symposium

on Eye Tracking Research amp; Applications, ETRA '08, page 51–54, New York, NY, USA, 2008. Association for Computing Machinery.

[4] Anders S. Johansen, John P. Hansen, Dan W. Hansen, Kenji Itoh, and Satoru Mashino. Language technology in a predictive, restricted on-screen

keyboard with dynamic layout for severely disabled people. In Proceedings of the 2003 EACL Workshop on Language Modeling for Text Entry Methods,

2003.

[5] Jiaye Leng, Lili Wang, Xiaolong Liu, Xuehuai Shi, and Miao Wang. Efficient flower text entry in virtual reality. IEEE Transactions on Visualization

and Computer Graphics, 28(11):3662–3672, 2022.

[6] Mathias N. Lystbæk, Ken Pfeuffer, Jens Emil Sloth Grønbæk, and Hans Gellersen. Exploring gaze for assisting freehand selection-based text entry in

ar. Proc. ACM Hum.-Comput. Interact., 6(ETRA), may 2022.

[7] I. Scott MacKenzie and R. William Soukoreff. Phrase sets for evaluating text entry techniques. In CHI '03 Extended Abstracts on Human Factors in

Computing Systems, CHI EA '03, page 754–755, New York, NY, USA, 2003. Association for Computing Machinery.

[8] Päivi Majaranta, Ulla-Kaija Ahola, and Oleg Špakov. Fast gaze typing with an adjustable dwell time. In Proceedings of the SIGCHI Conference on

Human Factors in Computing Systems, CHI '09, page 357–360, New York, NY, USA, 2009. Association for Computing Machinery.

[9] Jacek Matulewski and Mateusz Patera. Usability of the super-vowel for gaze-based text entry. In 2022 Symposium on Eye Tracking Research and

Applications, ETRA '22, New York, NY, USA, 2022. Association for Computing Machinery.

[10] Marco Porta and Matteo Turina. Eye-s: A full-screen input modality for pure eye-based communication. In Proceedings of the 2008 Symposium on

Eye Tracking Research amp; Applications, ETRA '08, page 27–34, New York, NY, USA, 2008. Association for Computing Machinery.

[11] David J. Ward, Alan F. Blackwell, and David J. C. MacKay. Dasher—a data entry interface using continuous gestures and language models. In

Proceedings of the 13th Annual ACM Symposium on User Interface Software and Technology, UIST '00, page 129–137, New York, NY, USA, 2000.

Association for Computing Machinery.

[12] Jacob O. Wobbrock, James Rubinstein, Michael W. Sawyer, and Andrew T. Duchowski. Longitudinal evaluation of discrete consecutive gaze gestures for text entry. In Proceedings of

the 2008 Symposium on Eye Tracking Research amp; Applications, ETRA '08, page 11–18, New York, NY, USA, 2008.

[13] Andrew T Duchowski. A breadth-first survey of eye-tracking applications. Behavior Research Methods, Instruments, & Computers, 34(4):455–470, November 2002.

[14] Robert J.K. Jacob and Keith S. Karn. Commentary on section 4 - eye tracking in human-computer interaction and usability research: Ready to deliver the promises. In J. Hyönä, R. Radach, and H. Deubel, editors, The Mind's Eye, pages 573–605. North-Holland, Amsterdam, 2003.

[15] Samantha D. Aziz Aziz and Oleg V. Komogortsev. An assessment of the eye tracking signal quality captured in the hololens 2. May 2022.

[16] Robert J.K. Jacob and Keith S. Karn. Commentary on section 4 - eye tracking in human-computer interaction and usability research: Ready to

deliver the promises. In J. Hyönä, R. Radach, and H. Deubel, editors, The Mind's Eye, pages 573–605. North-Holland, Amsterdam, 2003.

[17] Marco Porta and Matteo Turina. Eye-s: A full-screen input modality for pure eye-based communication. In Proceedings of the 2008 Symposium on Eye Tracking Research amp; Applications, ETRA '08, page 27–34, New York, NY, USA, 2008. Association for Computing Machinery.

[18] Päivi Majaranta and Andreas Bulling. Eye Tracking and Eye-Based Human–Computer Interaction, pages 39–65. Springer London, London, 2014.

# **Choice of Hardware:**

The design and study to be implemented with Unity and with the Microsoft Mixed Reality Toolkit (MRTK) on the Microsoft HoloLens 2. This Head-mounted Display has a resolution of 2048 \* 1080 pixels per eye, 8MP camera, and 2 IR cameras for eye tracking.

# **Set Up:**

# **Unity Set up :**

- 1) Download Unity hub
- 2) Choose Unity Version (2021.3.11.f1)
- 3) Install module UWP(Universal Windows Platform), Windows
- 4) Start new Project 3d core

# **Mixed reality feature tool:**

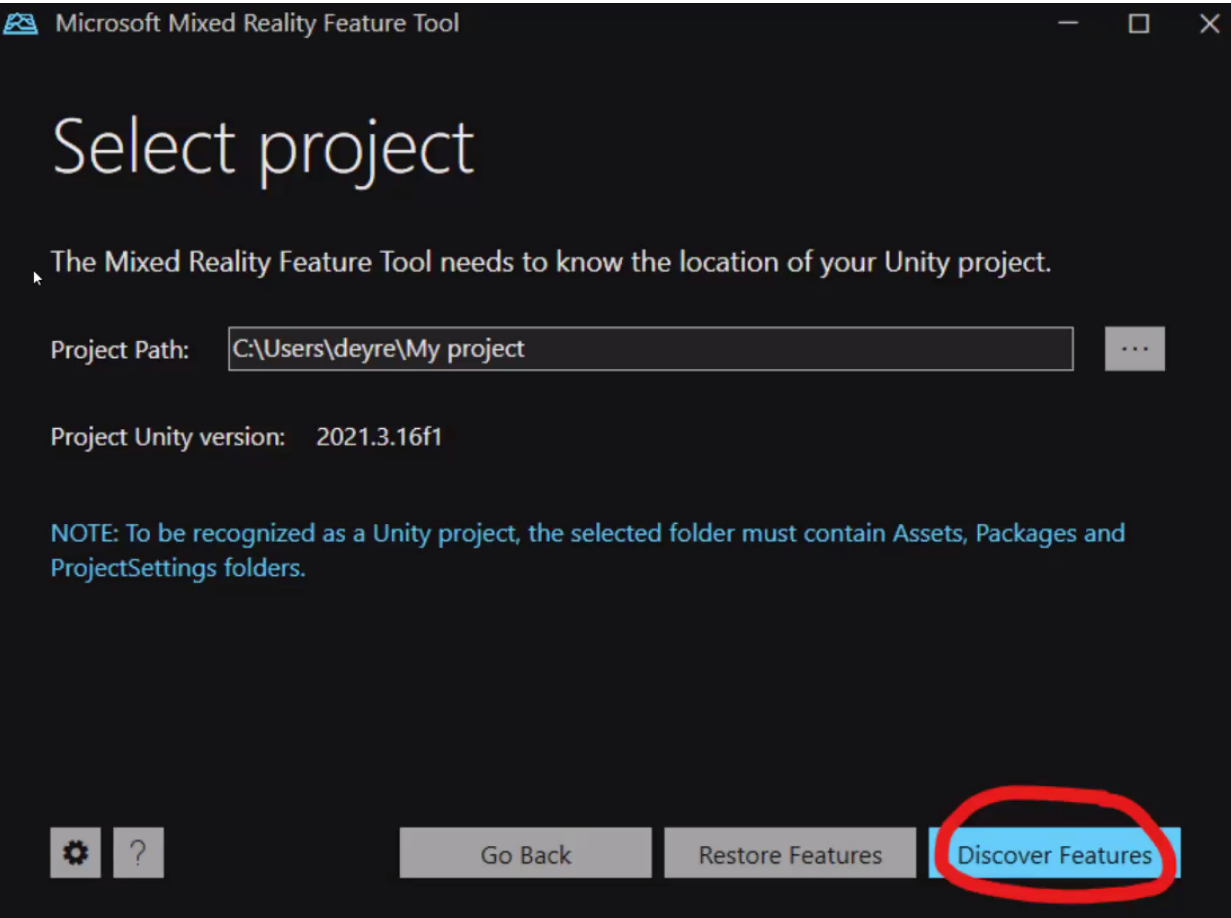

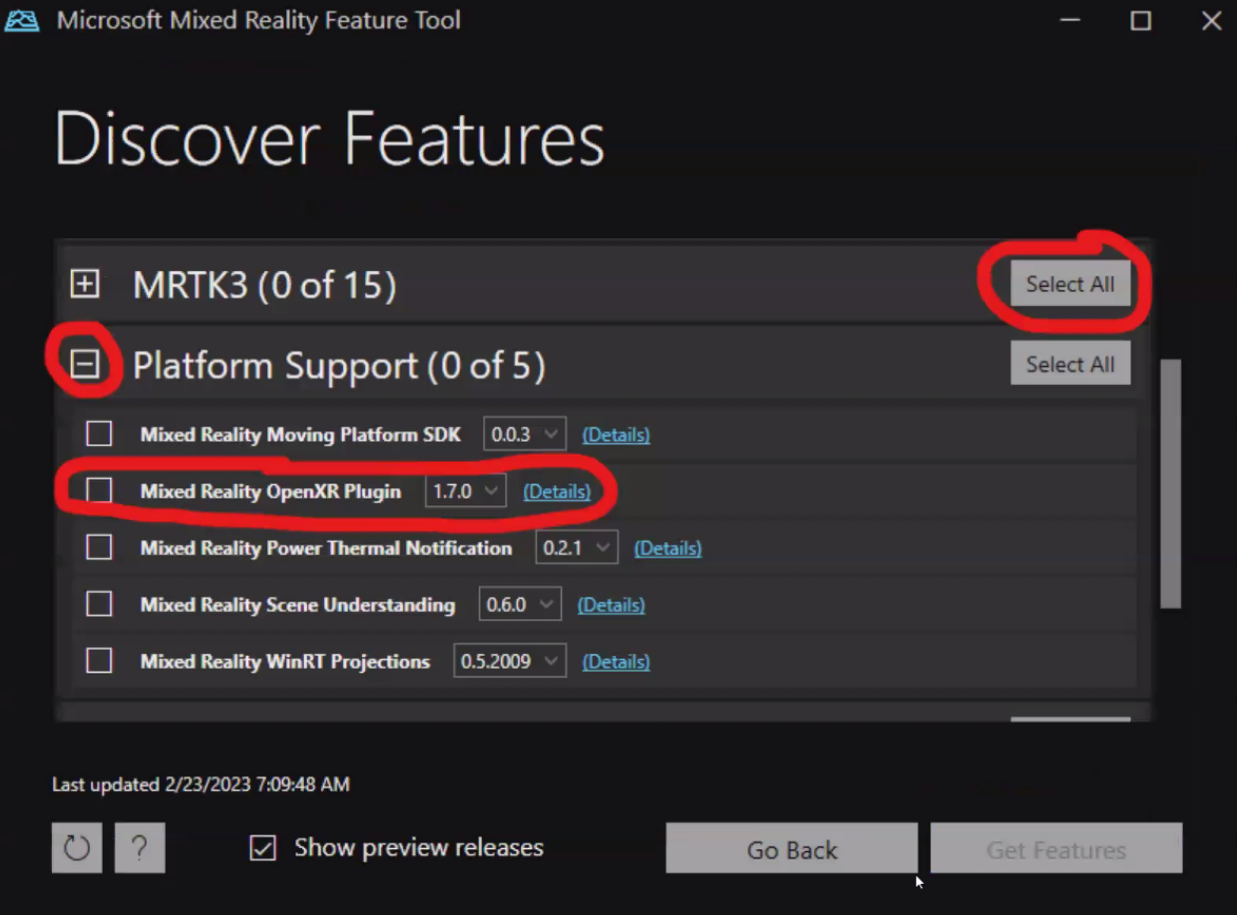

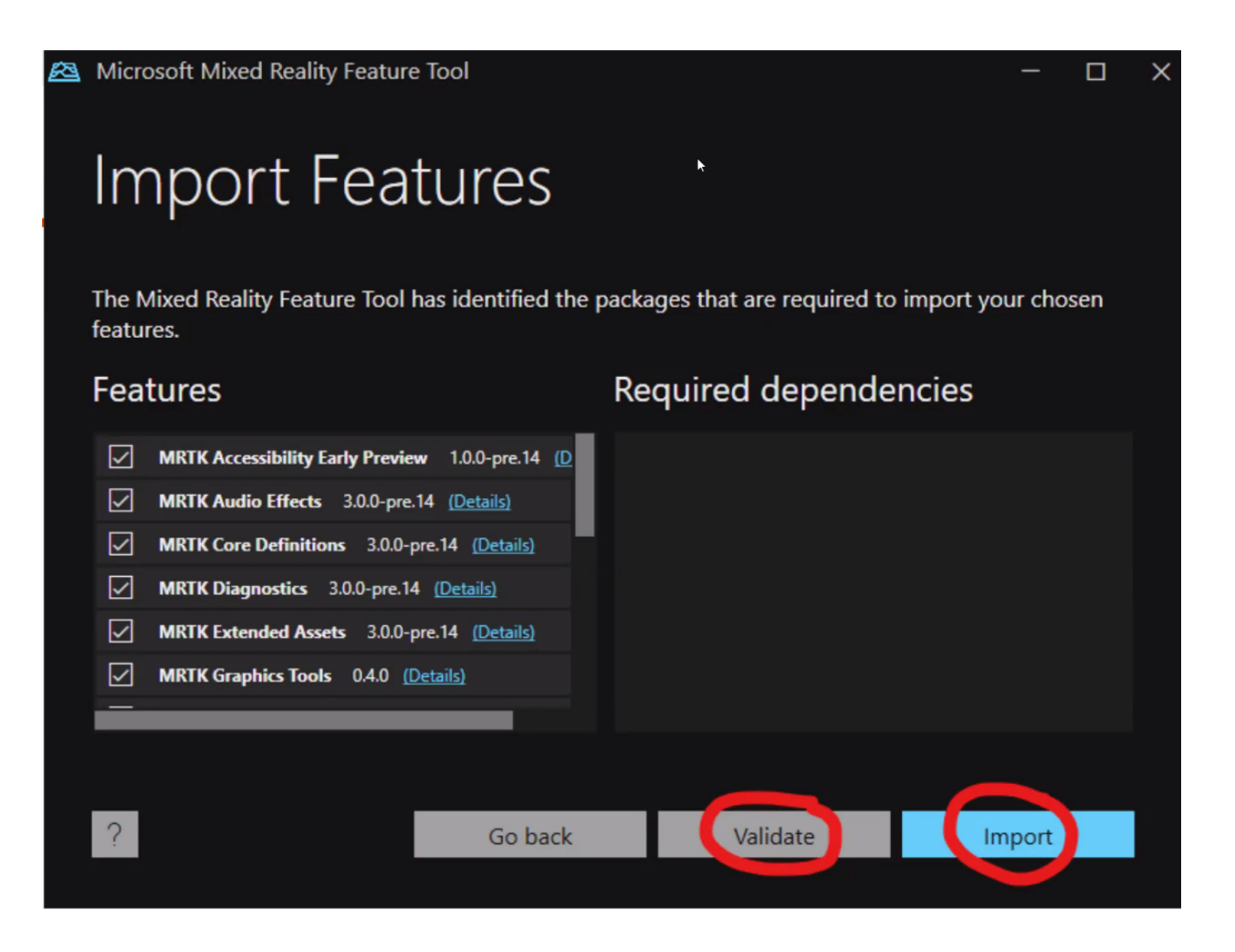

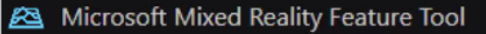

# Review and Approve

# **Manifest**

#### "dependencies": { "com.unity.collab-proxy": "1.17.7", "com.unity.feature.development": "1.0.1", "com.unity.ide.rider": "3.0.16", "com.unity.ide.visualstudio": "2.0.16",

- "com.unity.ide.vscode": "1.2.5", "com.unity.test-framework": "1.1.31",
- "com.unity.textmeshpro": "3.0.6",
- "com.unity.timeline": "1.6.4",
- "com.unity.ugui": "1.0.0",
- "com.unity.visualscripting": "1.7.8",
- "com.unity.modules.ai": "1.0.0",
- "com unity modules androidini": "1 0 0"

# Files to be copied into the project

com.microsoft.mrtk.accessibility-1.0.0-pre.14.tgz com.microsoft.mrtk.audio-3.0.0-pre.14.tgz com.microsoft.mrtk.core-3.0.0-pre.14.tgz com.microsoft.mrtk.diagnostics-3.0.0-pre.14.tgz com.microsoft.mrtk.extendedassets-3.0.0-pre.14.tgz com.microsoft.mrtk.graphicstools.unity-0.4.0.tgz com.microsoft.mrtk.input-3.0.0-pre.14.tgz com.microsoft.mrtk.spatialmanipulation-3.0.0-pre.14.tgz com.microsoft.mrtk.standardassets-3.0.0-pre.14.tgz com.microsoft.mrtk.tools-3.0.0-pre.14.tgz com.microsoft.mrtk.tts.windows-1.0.0.tgz com.microsoft.mrtk.uxcomponents-3.0.0-pre.14.tgz com.microsoft.mrtk.uxcomponents.noncanvas-3.0.0-pre.14.tqz

Compare

**Go Back** 

Approve

 $\Box$ 

 $\times$ 

# **Changing Unity settings:**

# **Build settings:**

## Switch the platform to that required for Hololens

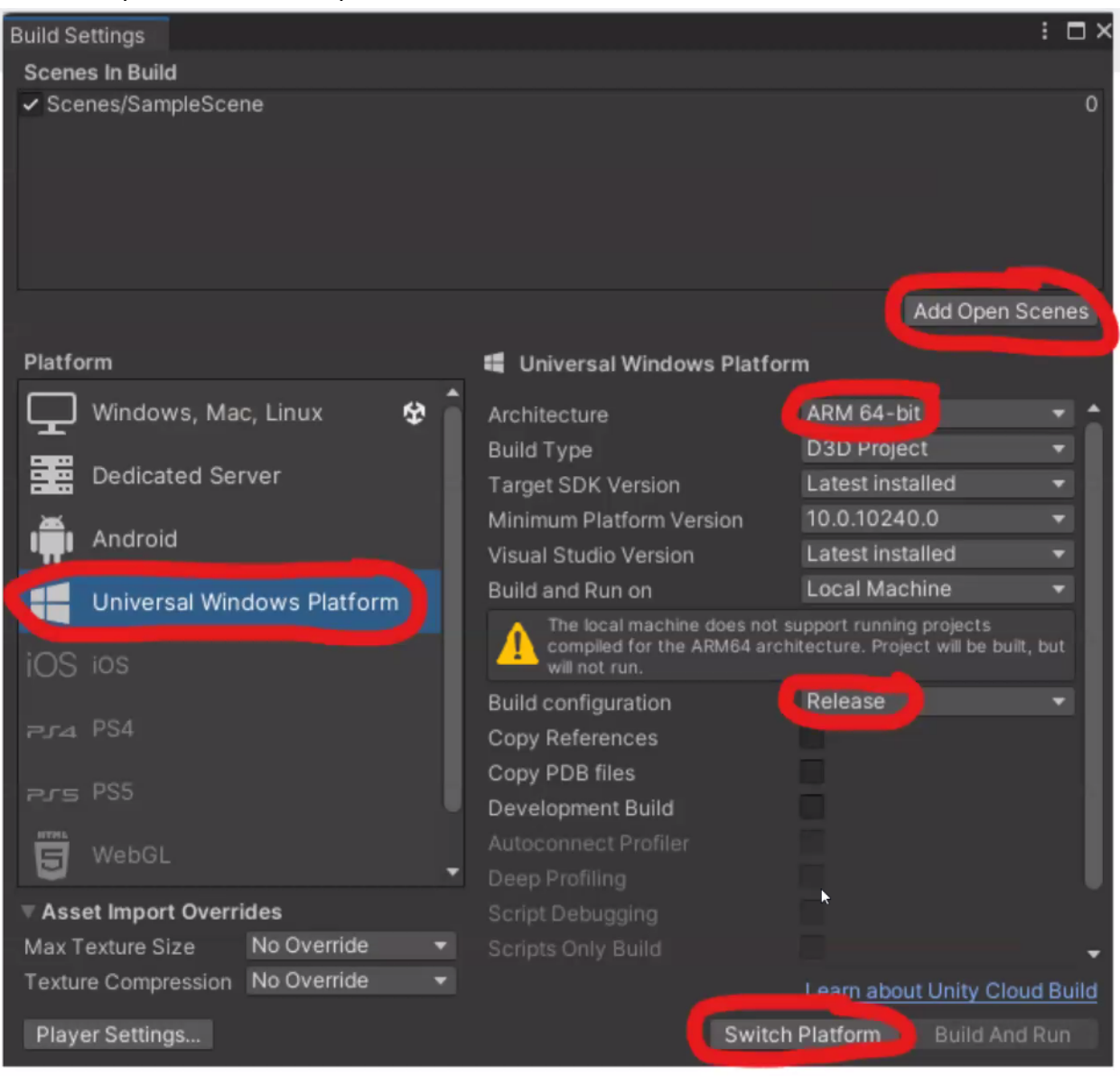

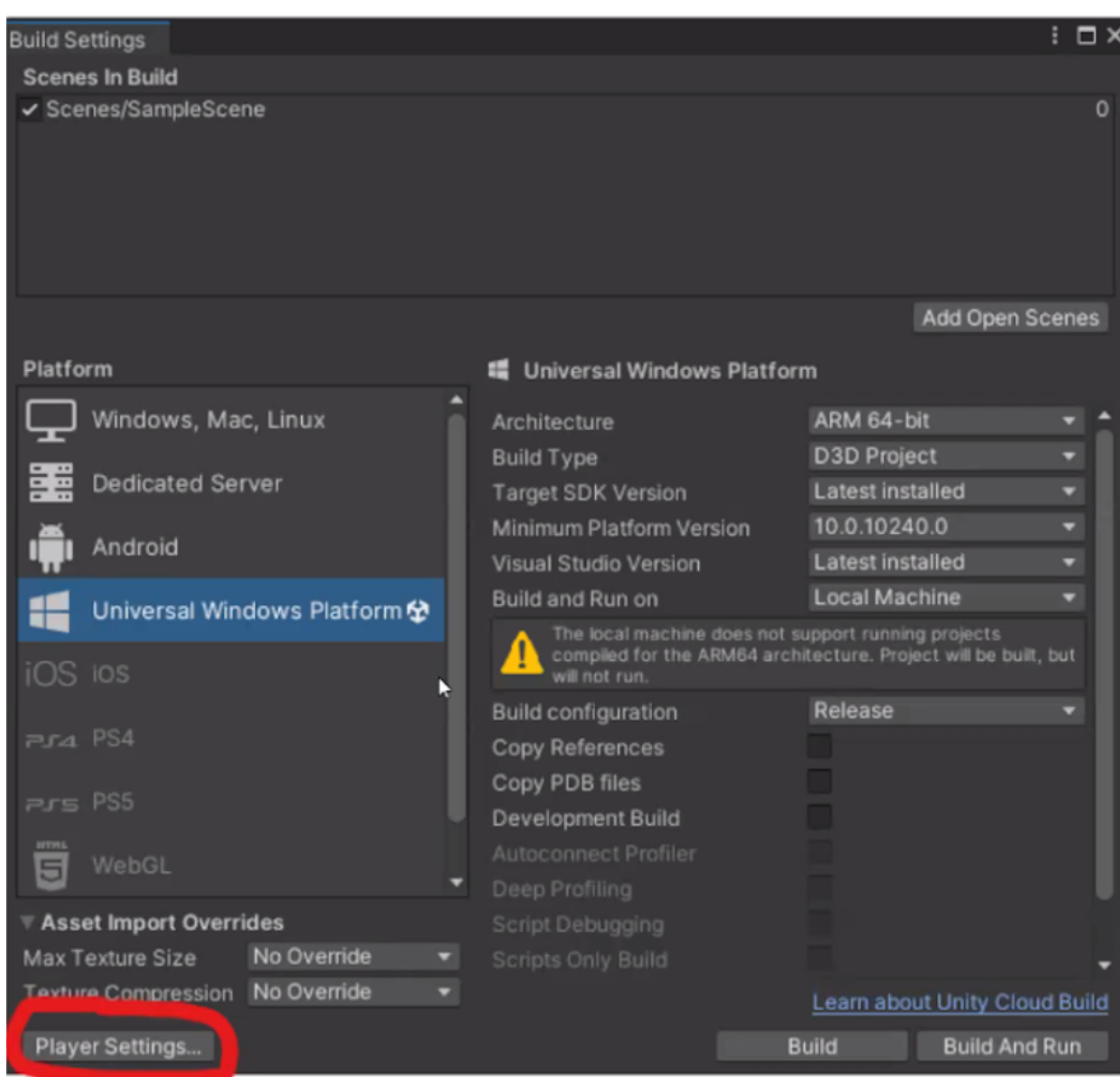

Change Project Settings: Assign the MRTK3 default Profile

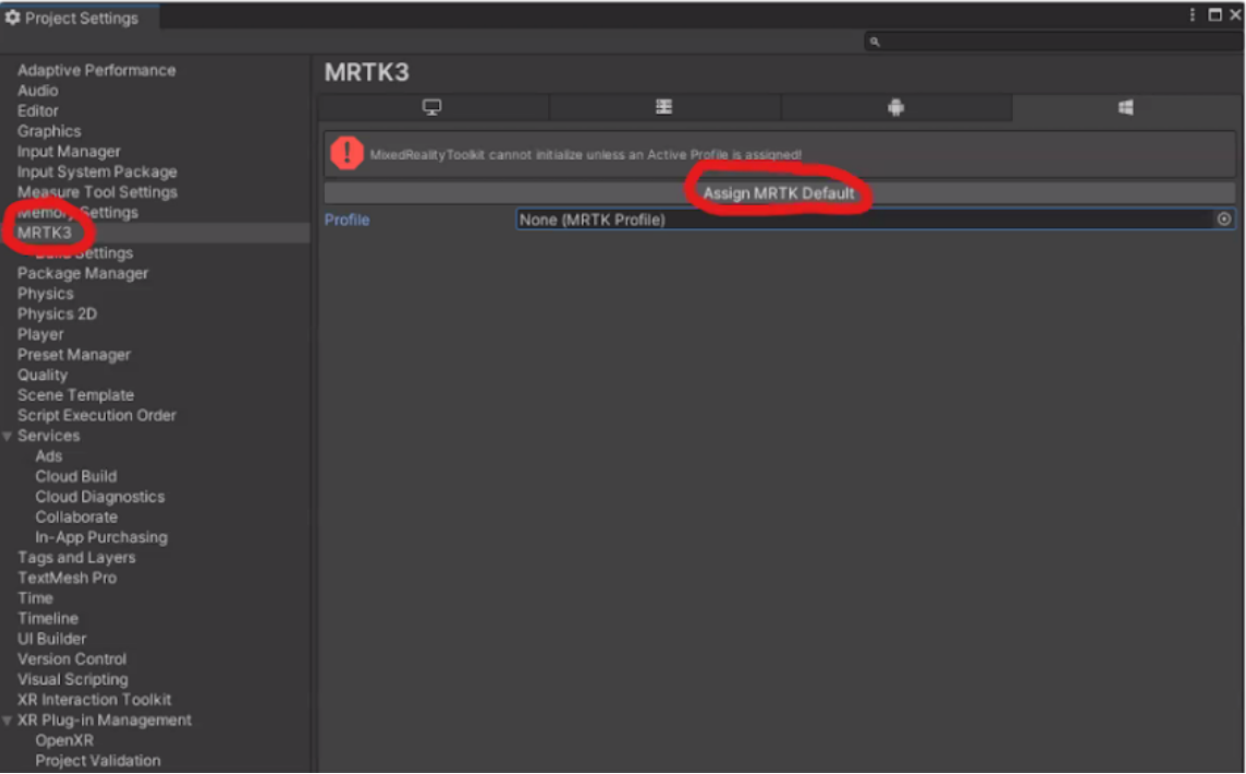

# Change the XR plug in for the windows platforms

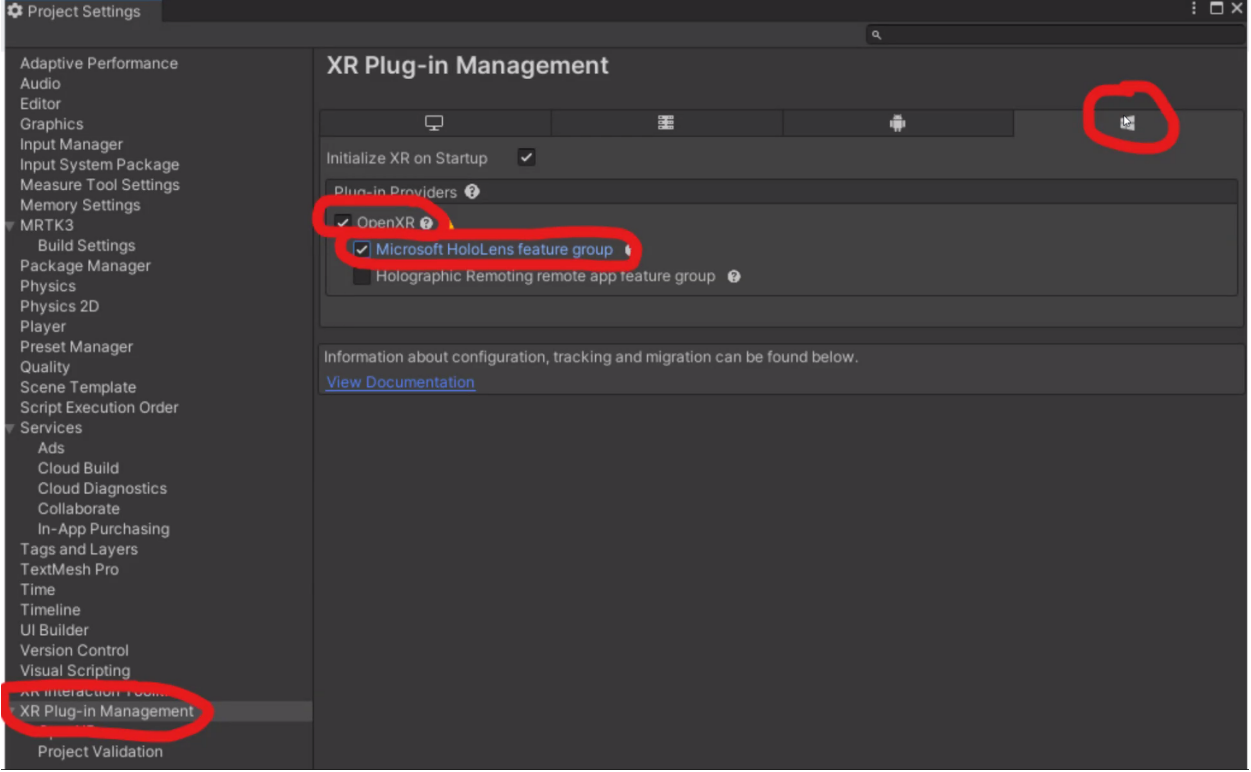

# Enable the interaction profiles needed in the openXR settings

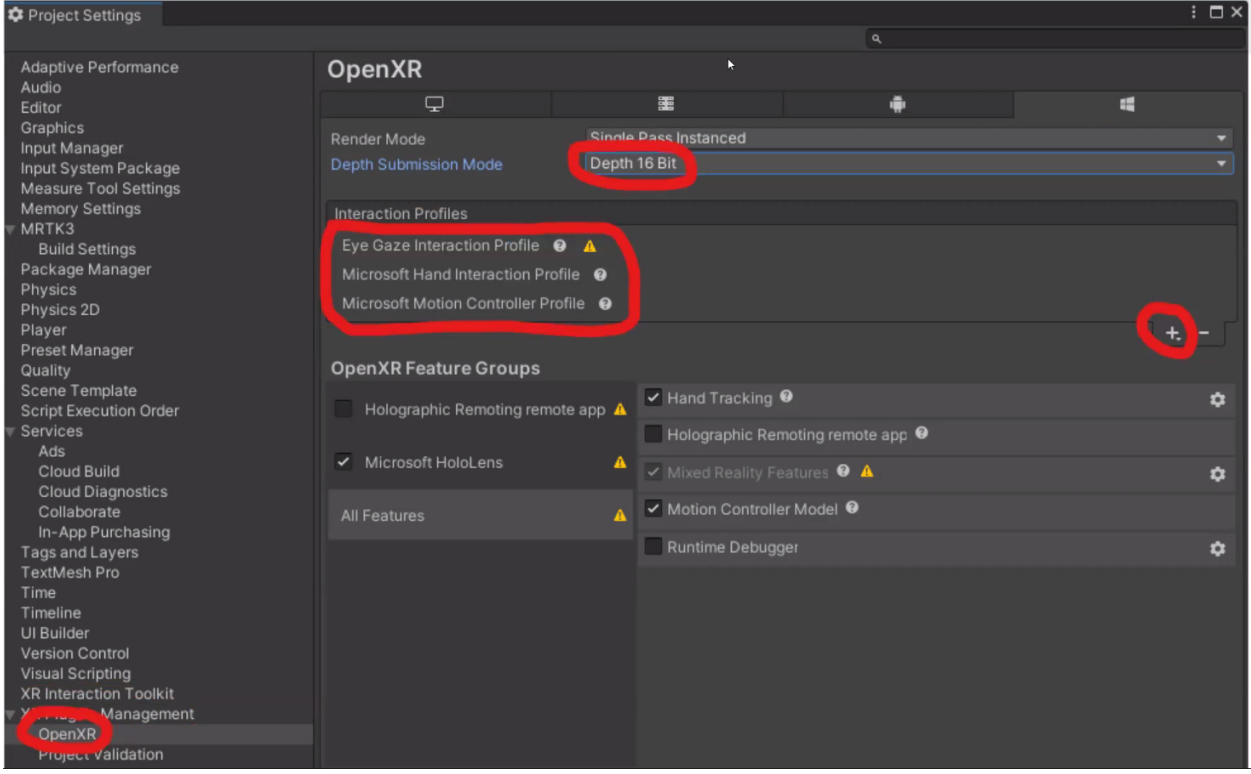

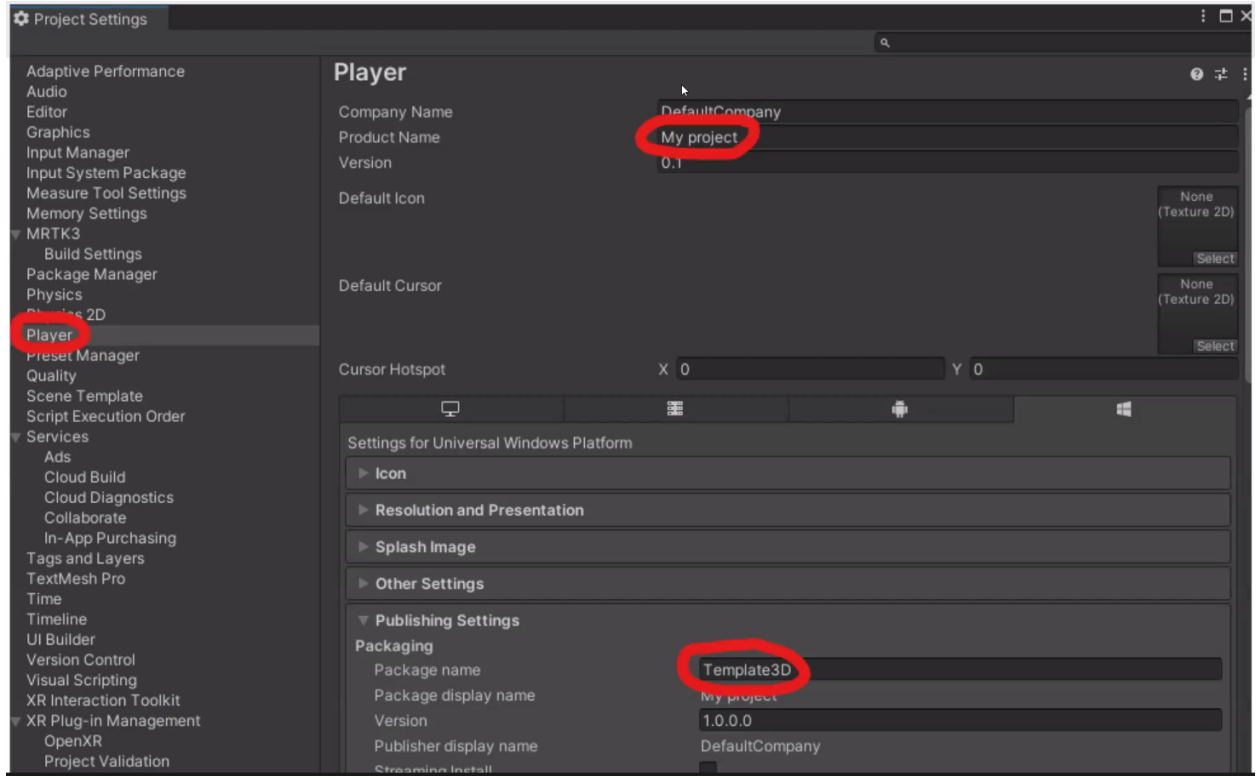

For the scene setup:

Drag the MRTKInput XR Rig and delete the default camera

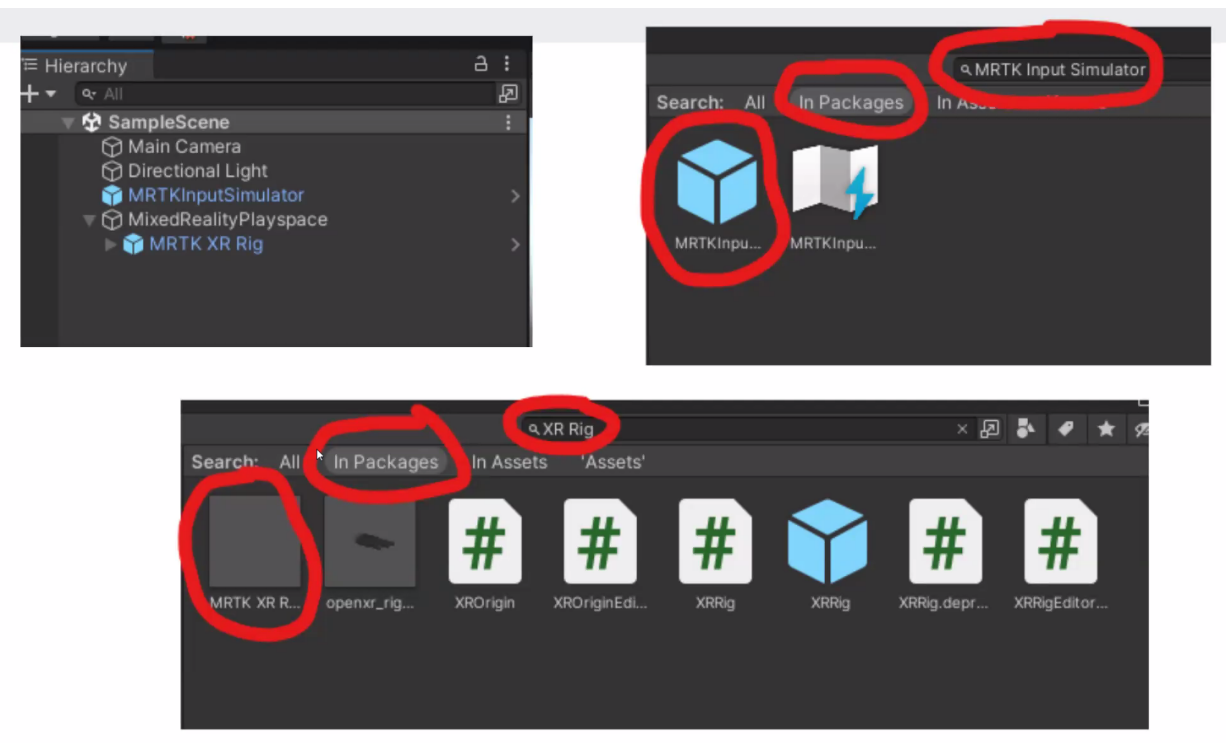

#### **To build the application to Hololens:**

Build the application from unity to get a solution file

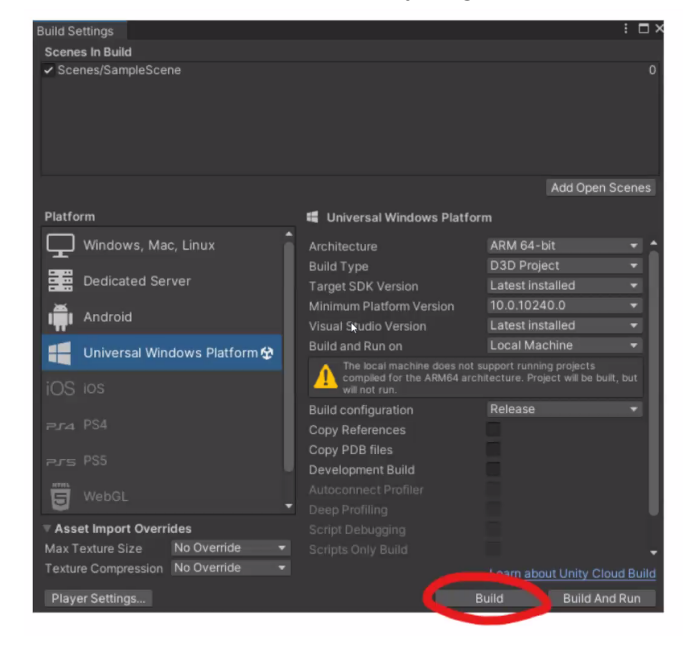

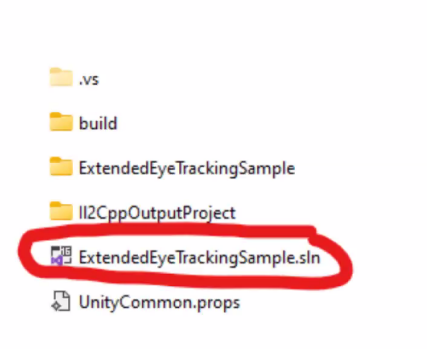

#### **In the Visual studio**

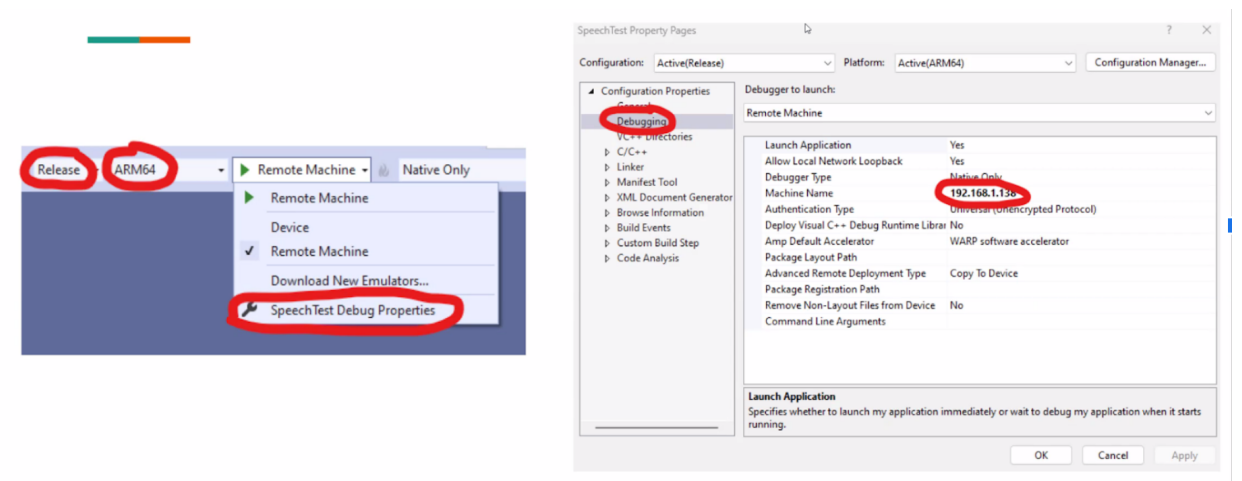

You can find the IP address of the hololens in the Network and security settings

In the visual studio installer make sure to check the desktop development with C++

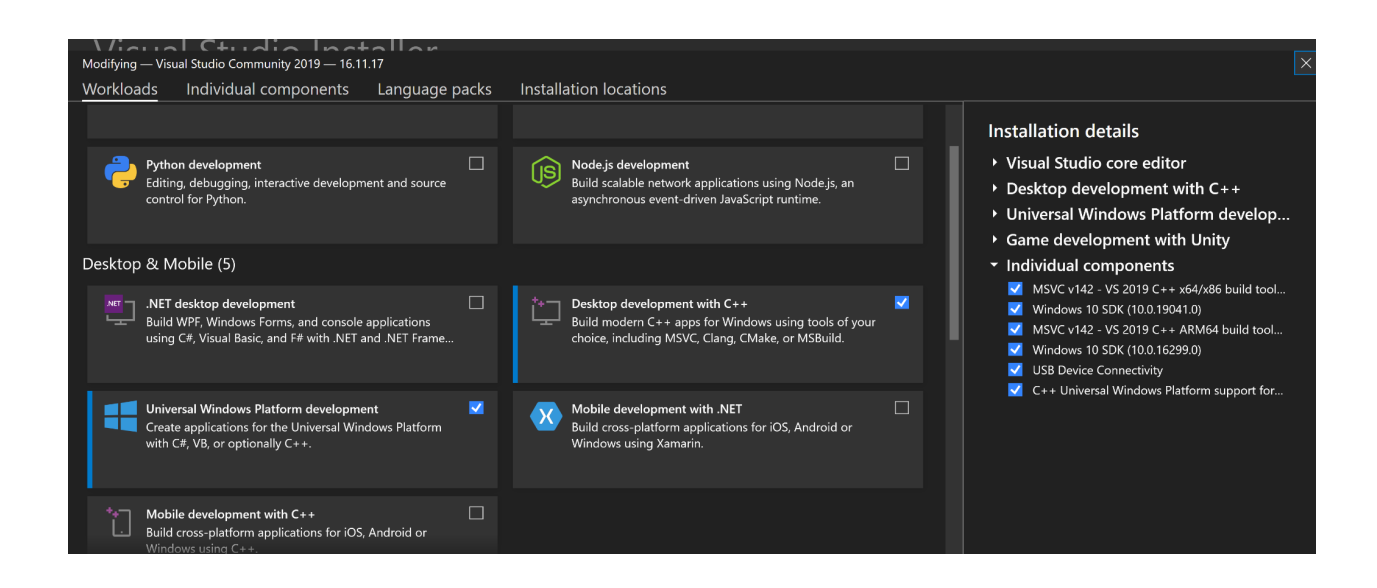

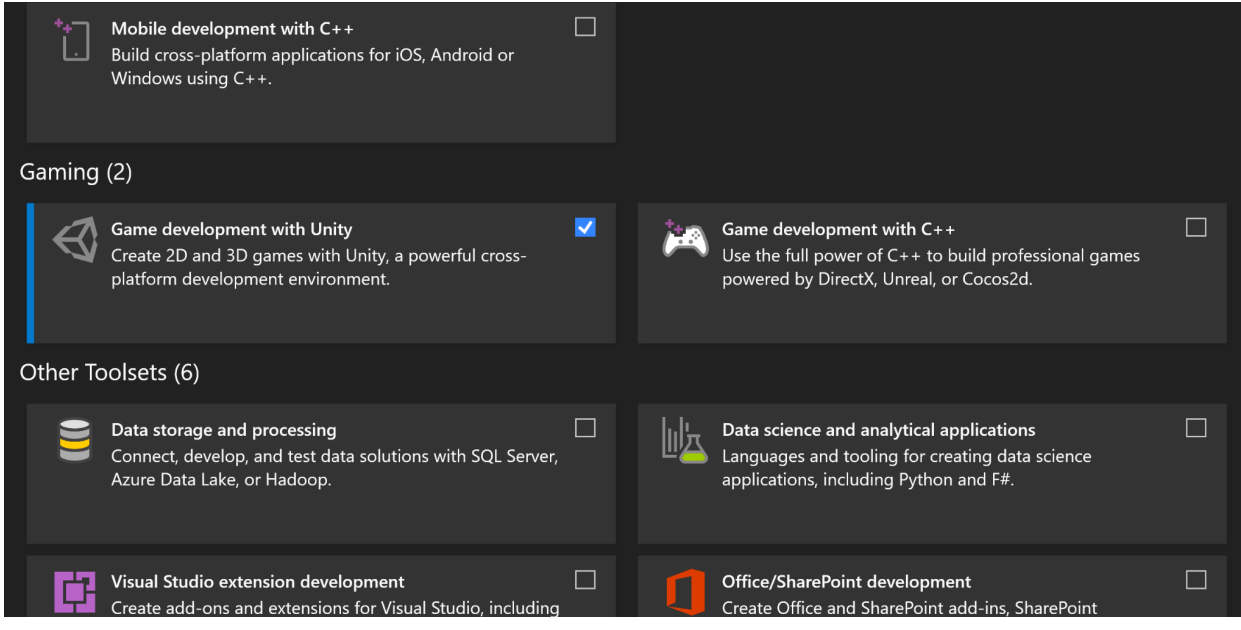

Found the issue while setting up app in the hololens, for solution tick the individual components as shown Under Universal Windows Platform Development tab.

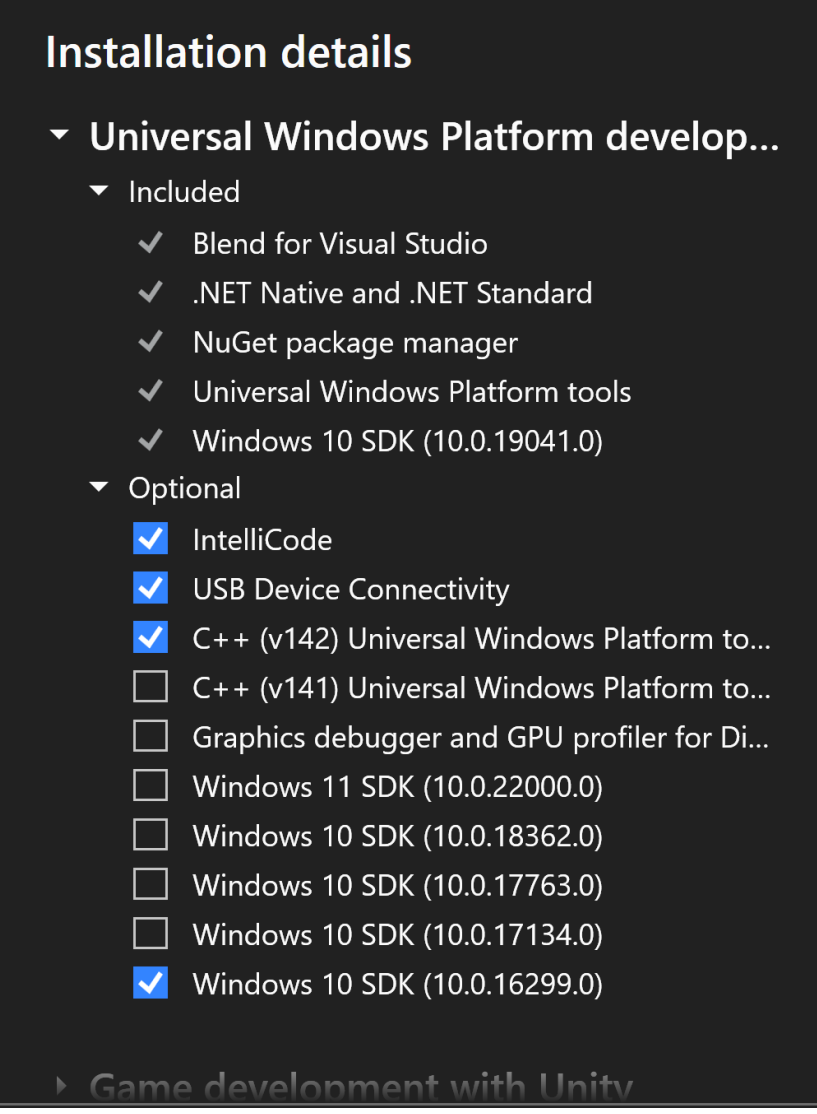

**Enable the Developer mode in the Hololens**

# **1. Select the Update menu item.**

- **2. Select the For developers menu item.**
- **3. Enable Use developer features to deploy apps from Visual Studio to your HoloLens**

## **Development in Unity:**

## **1. Make Keys For the flower text entry layout**

Make parent and child game objects such that it supports space key, capital letters and number entries

Make canvas to represent the key names:

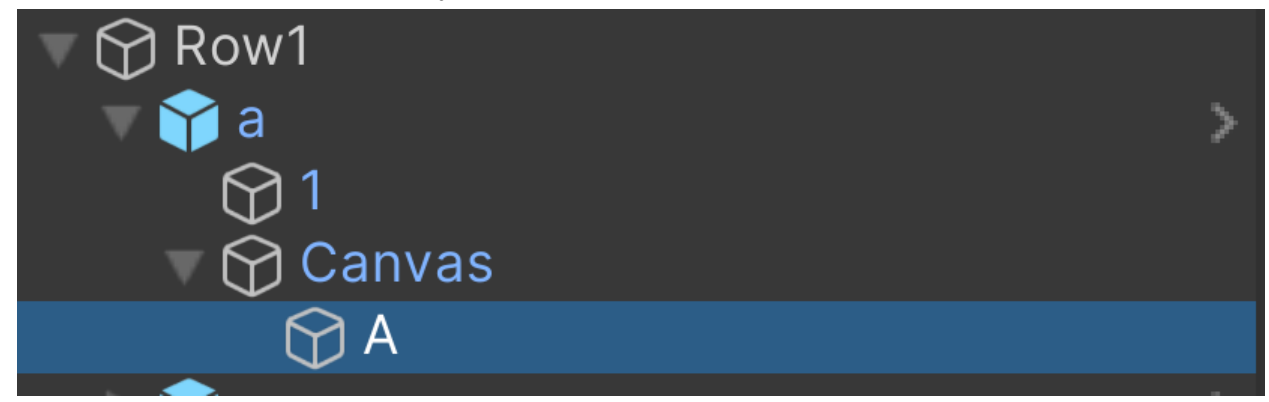

# **2. Make input text area layout:**

Make input text area to show the typed keys to the user and also give a reference text to follow.

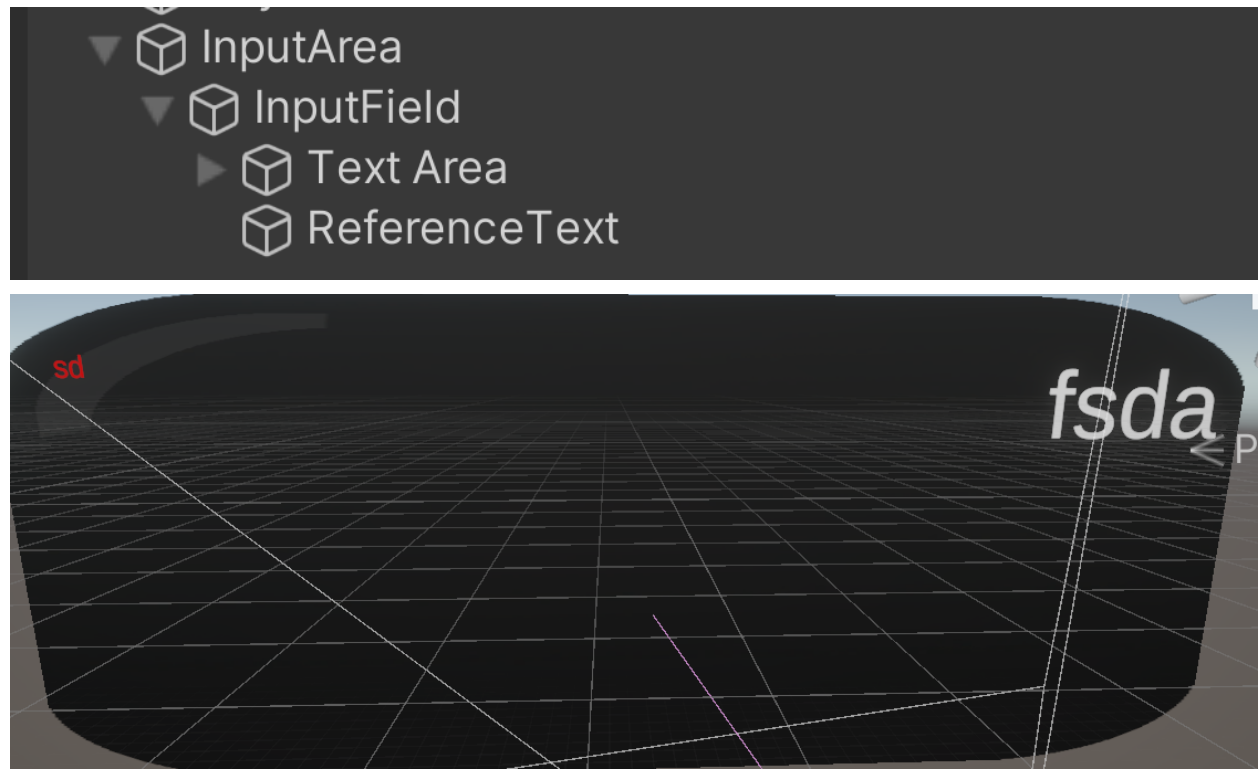

**3. Map Parent game object Key to Keys script:** Keys script handles all the input text entry

Methods:

● InsertChar

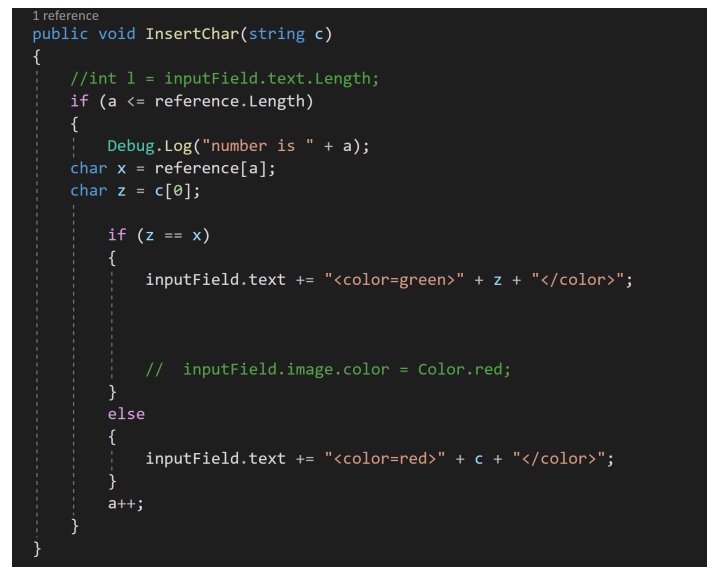

handles the insert character. Checks if the character matches the character int the reference string and changes the color of text to red if not matched and green if matched

● DeleteChar

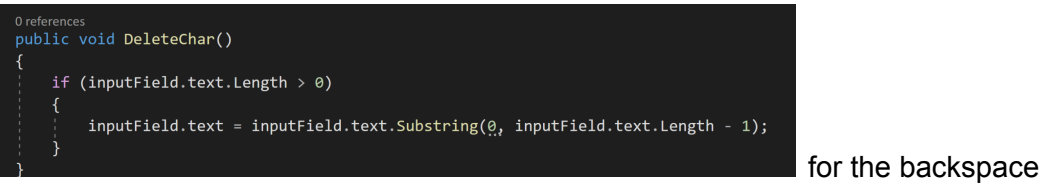

key press

● InsertSpace

Handles the space bar key press

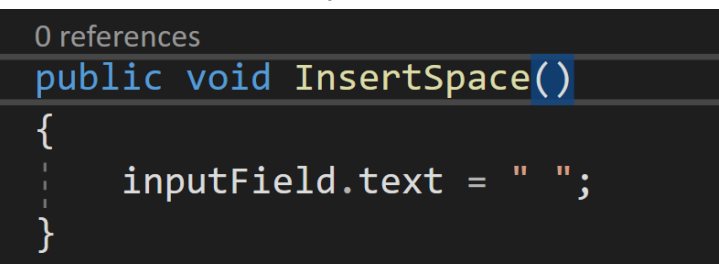

● CapsPressed Handles the Caps lock

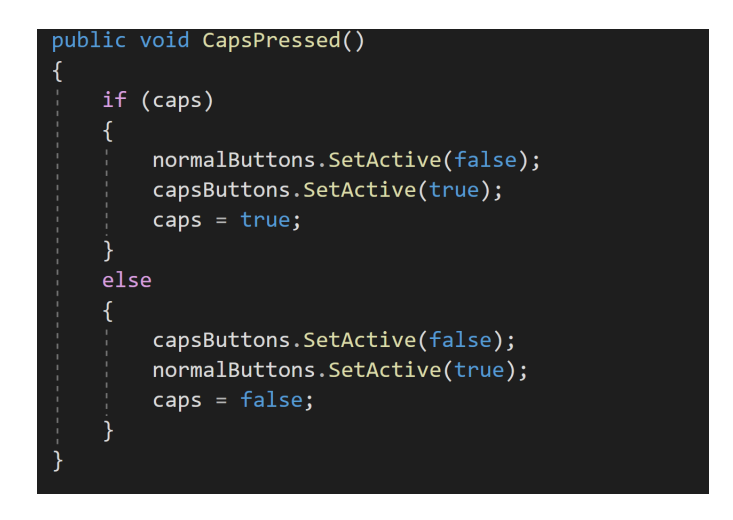

**4. Map each key game object to KeyboardButton Scrept:**

This script handles the input triggers and onclicks.

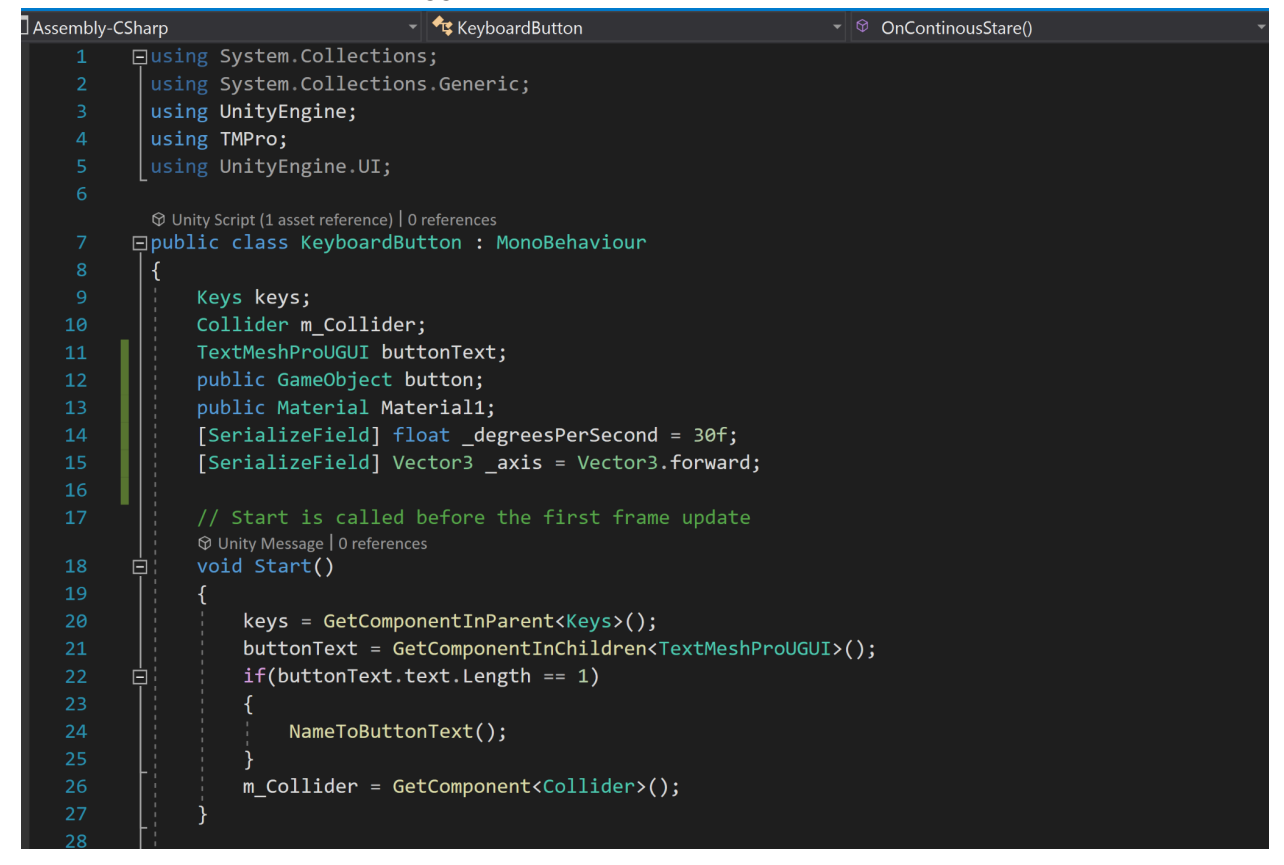

**5. Make Animation that can be called when key is pressed:**

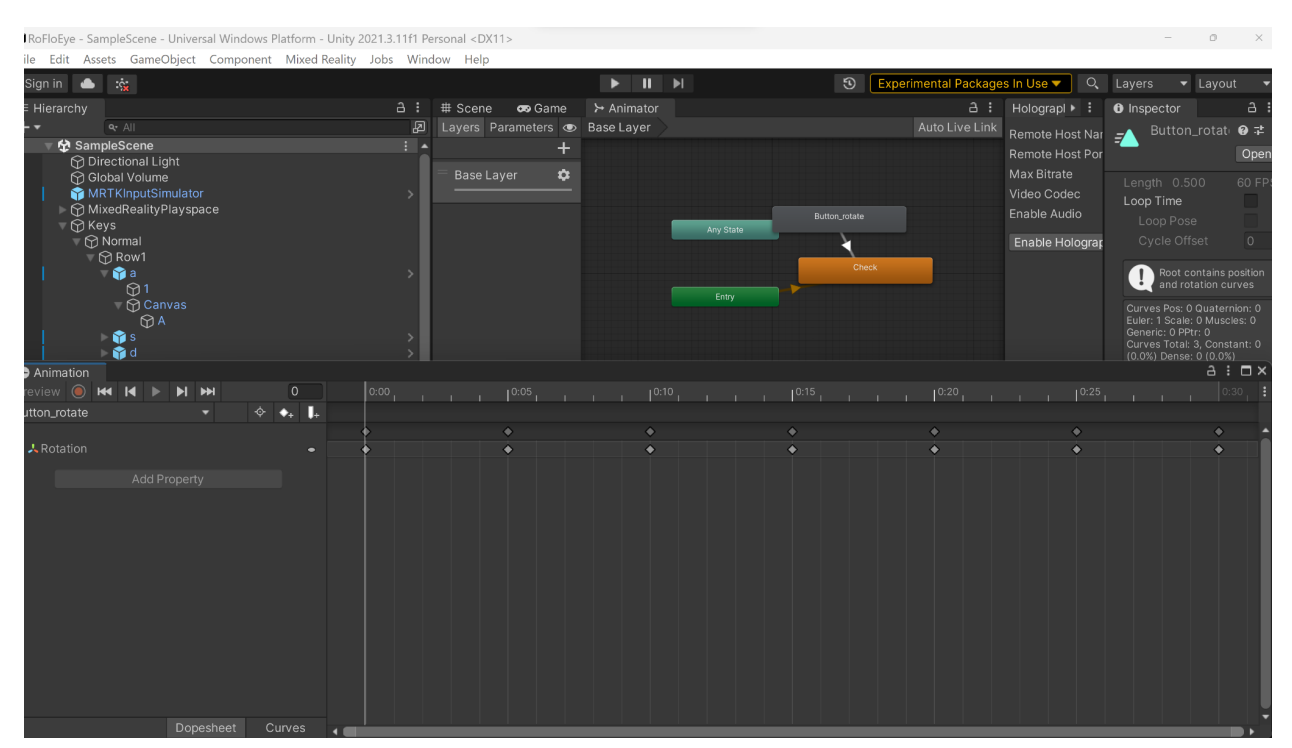

**6. Add Object manipulator component to each key and map the Keyboard button scripts to the OnEnter component in the is gaze hovered:**

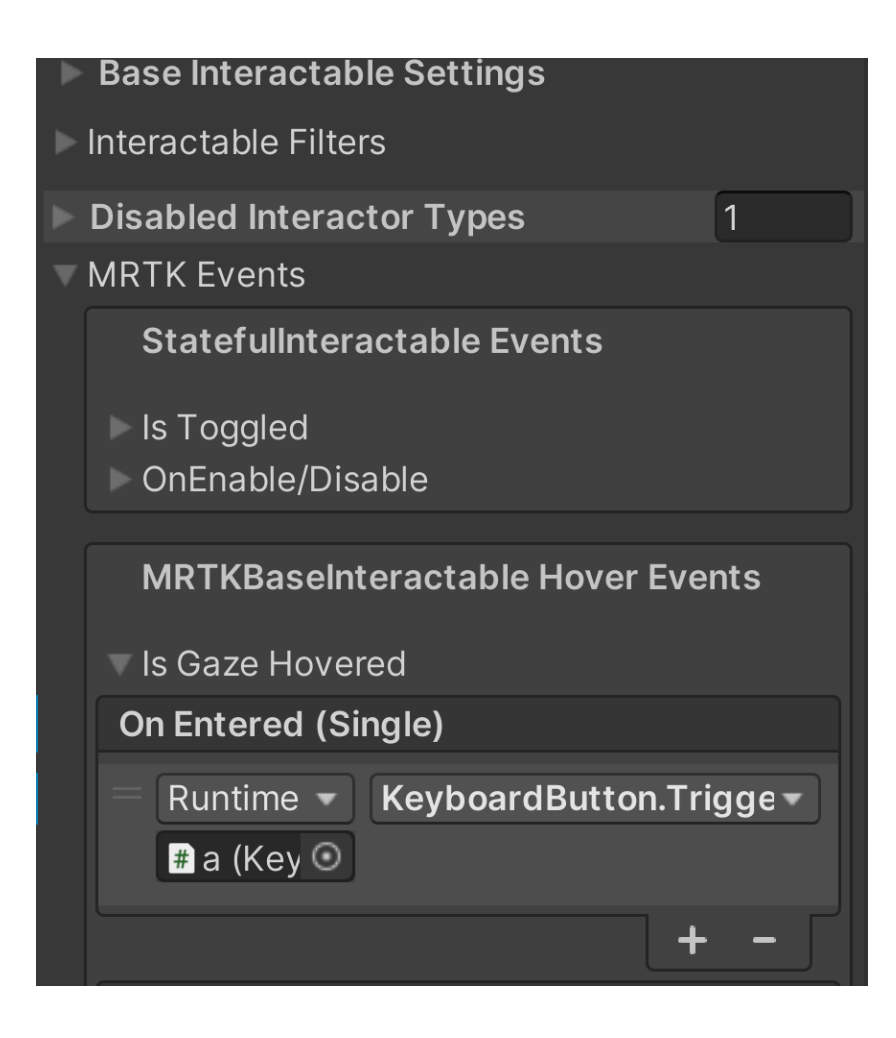

**7. Change the color of button and start the animation once the gaze hovered is confirmed**

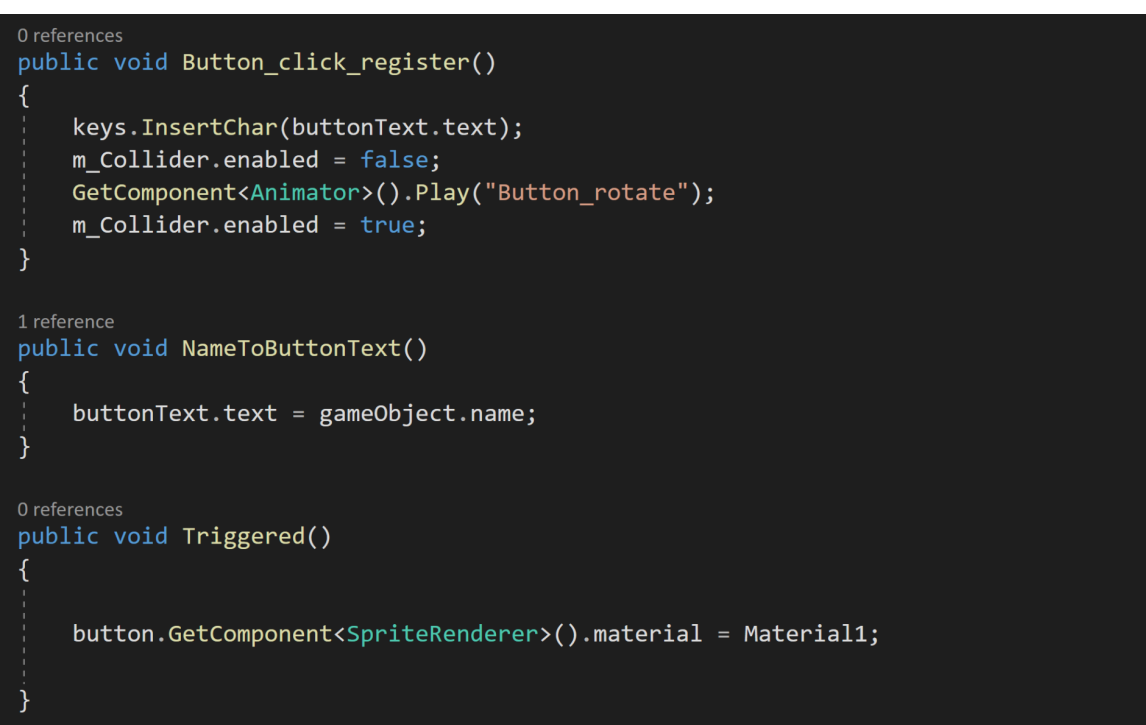

- **8. Change the Animation to rotation on triggered and move the animation to OnClickRegister**
- **9. Change the reference text to Phrase sets for evaluating text entry techniques given by I. Scott MacKenzie**

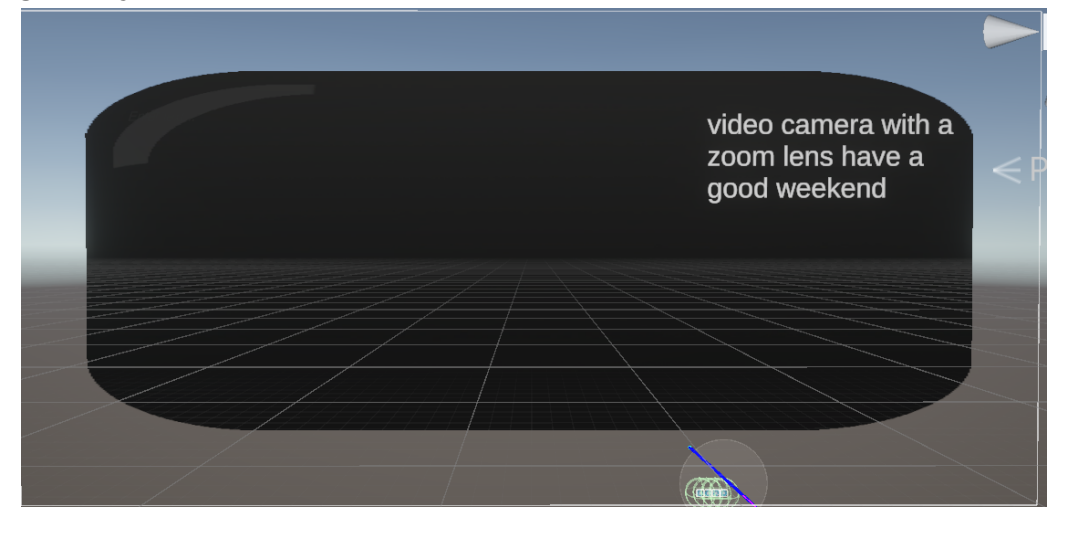

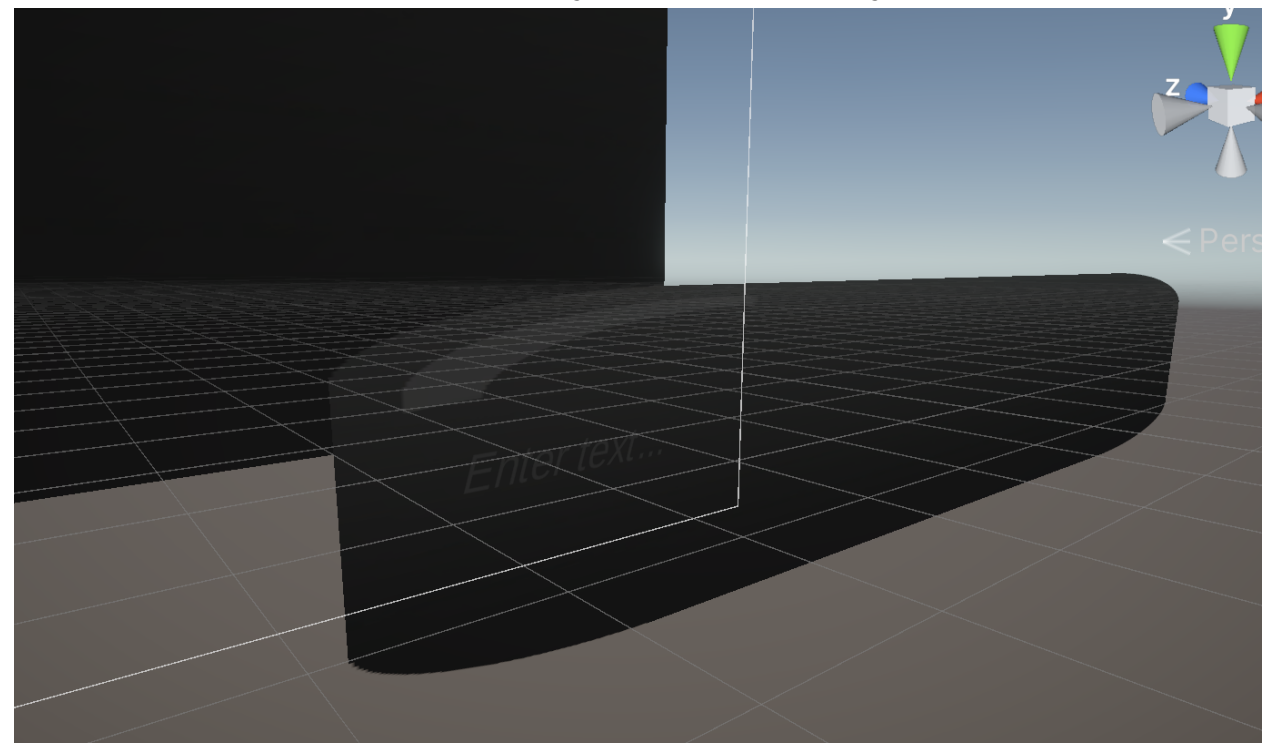

**10. Make another input Text area for words typed and error display.**

**11. Write code to get the number of words typed and error, i.e introduce variables and increment them in code.**

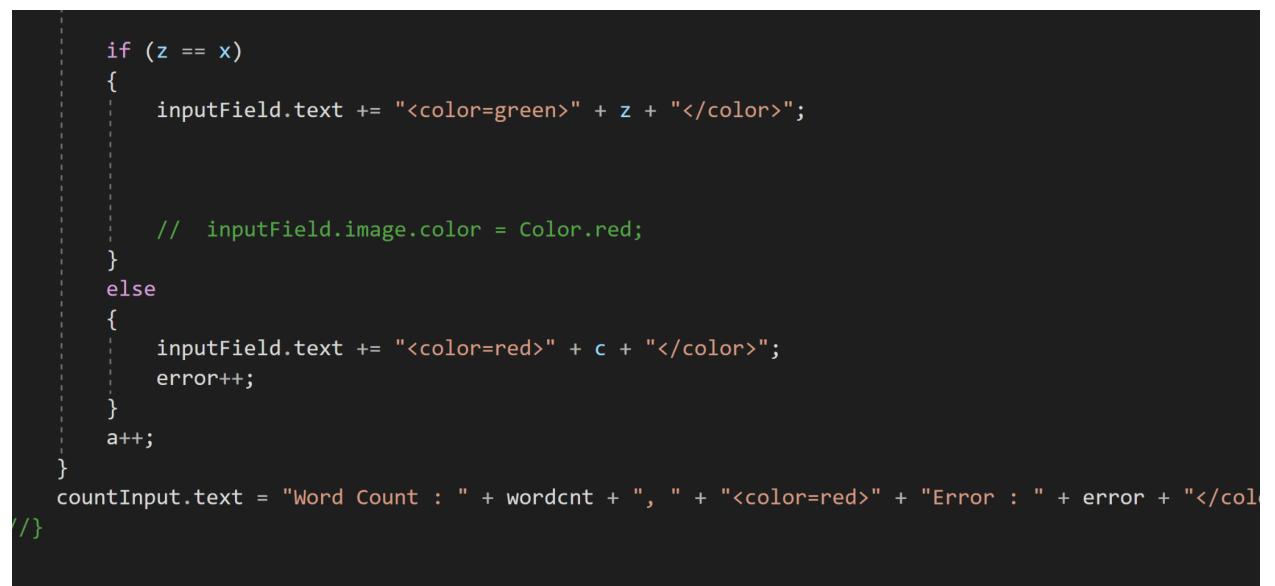

**12. Put dwell time in the code for each key**

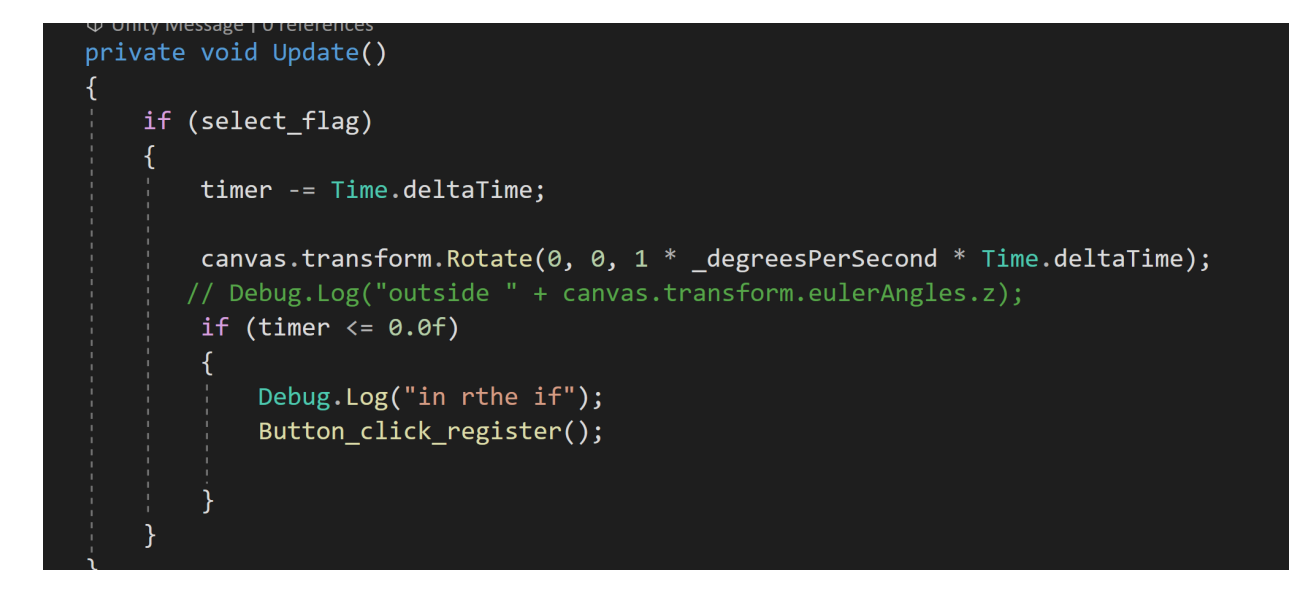

**13. Create a Center grey button**

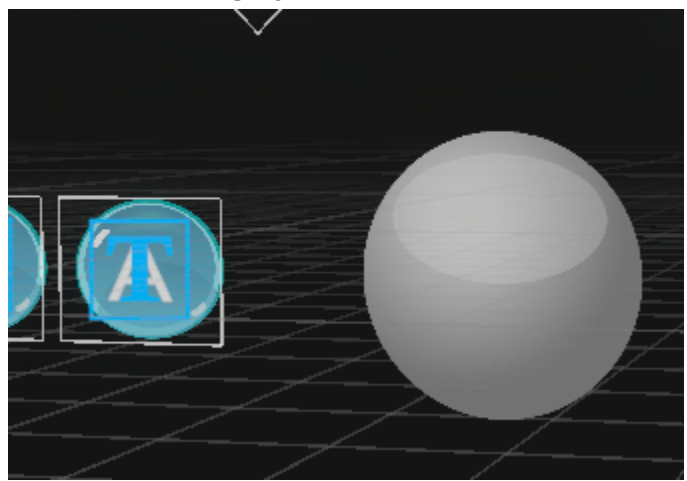

**14. Create the Center button script that has methods to change the material when gaze ray hovers on it**

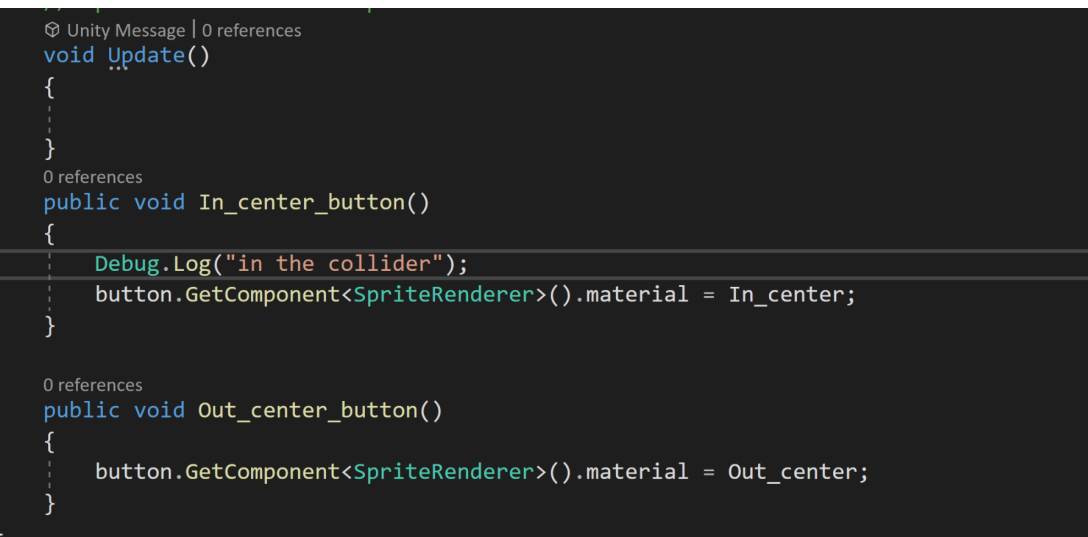

**15. Map the script to the on-enter and on-exit function calls in the MRTK events of the center button**

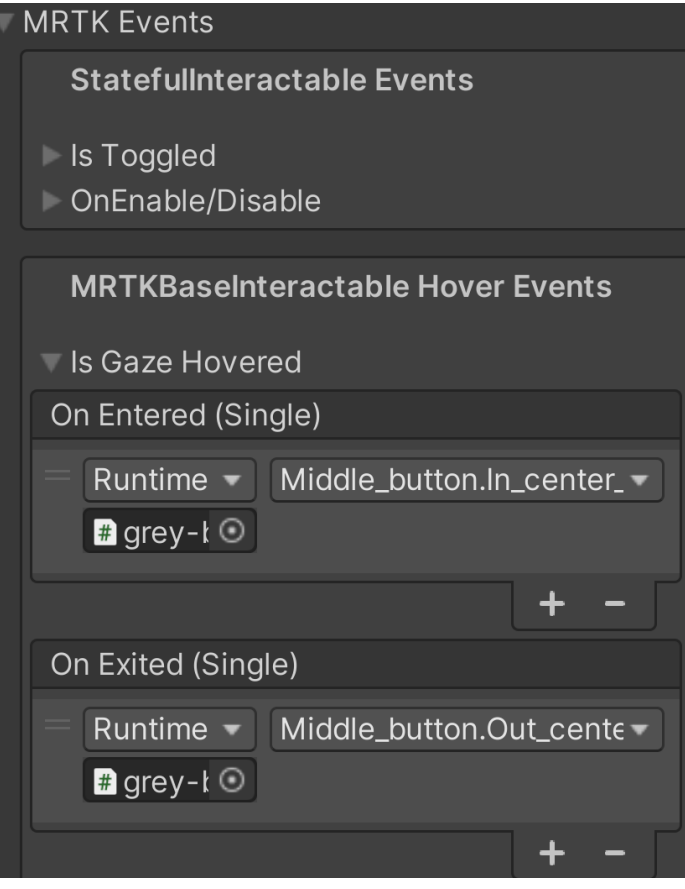

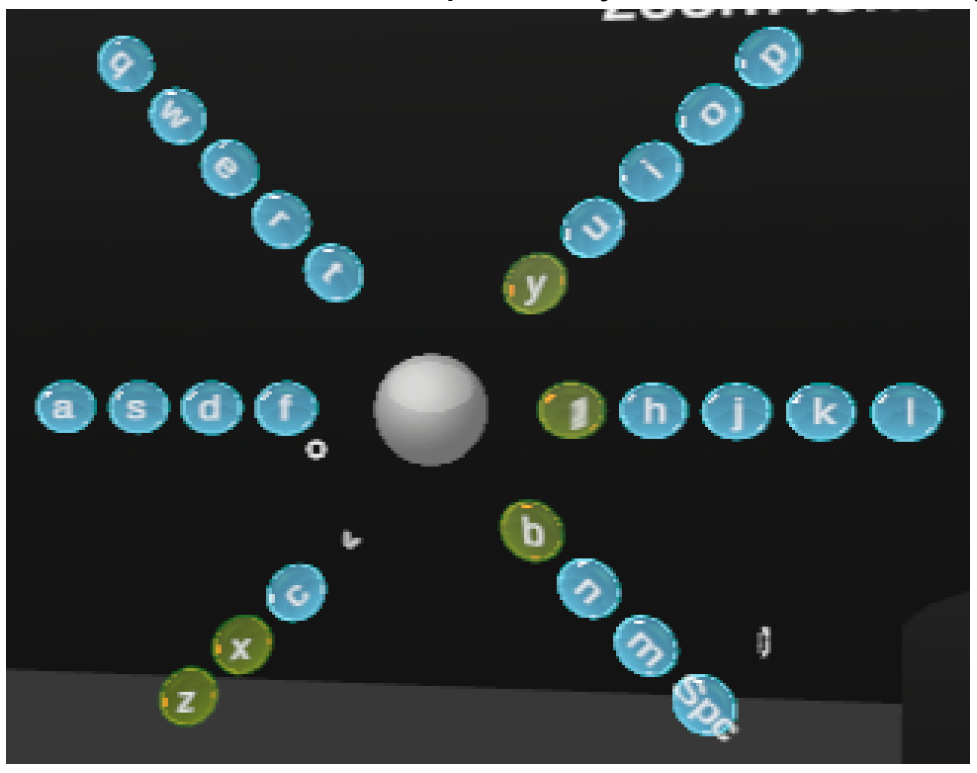

**16. Create the other buttons to complete the layout of the flower Text entry**

**17. Create a clear button to allow the user to restart the study if need be**

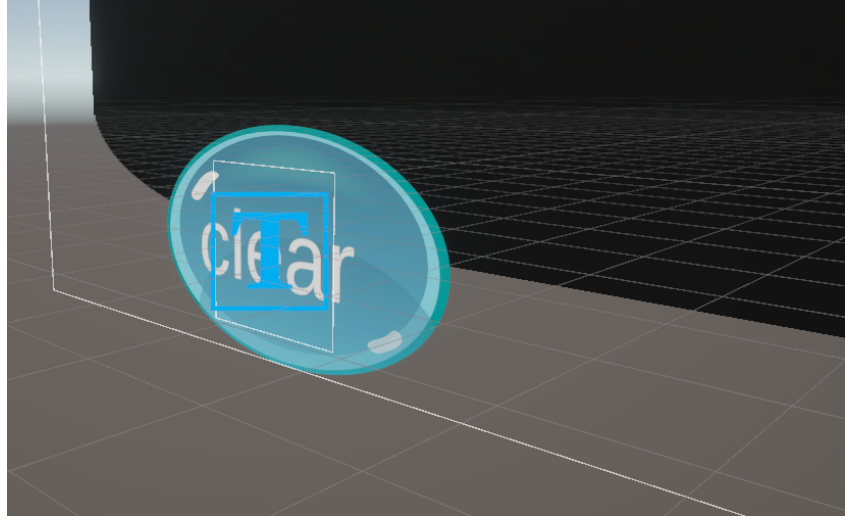

**18. Create a program to enable the clear button functionality**

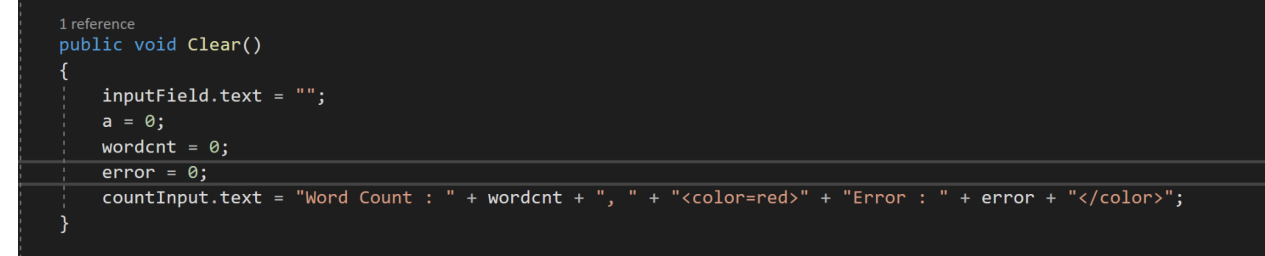

**19. Map the Clear function to the KeyboardButton script**

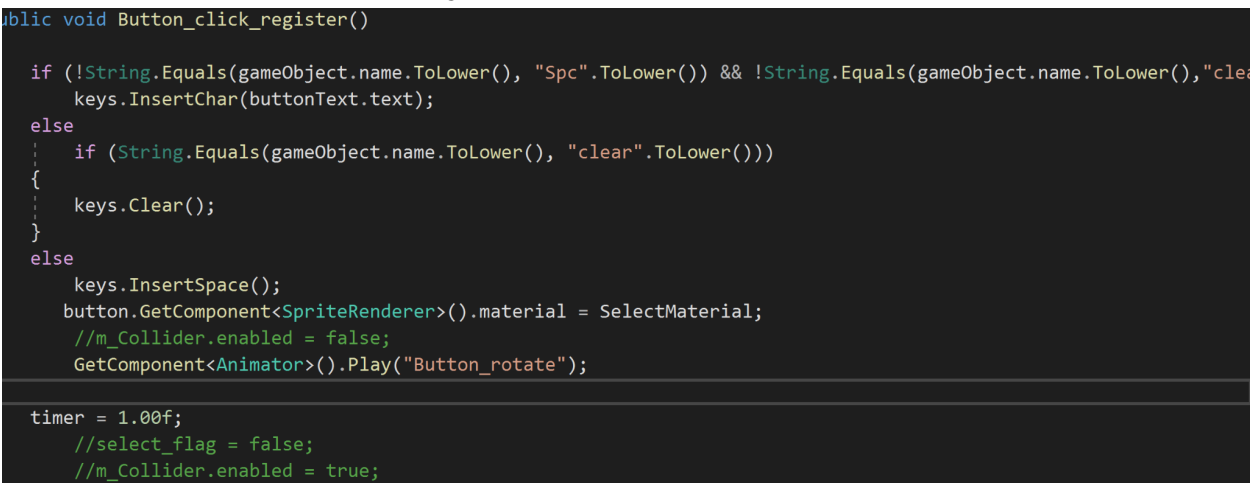

# **User Study:**

● Use the Borgs scale for a rating on exertion and eye fatigue.

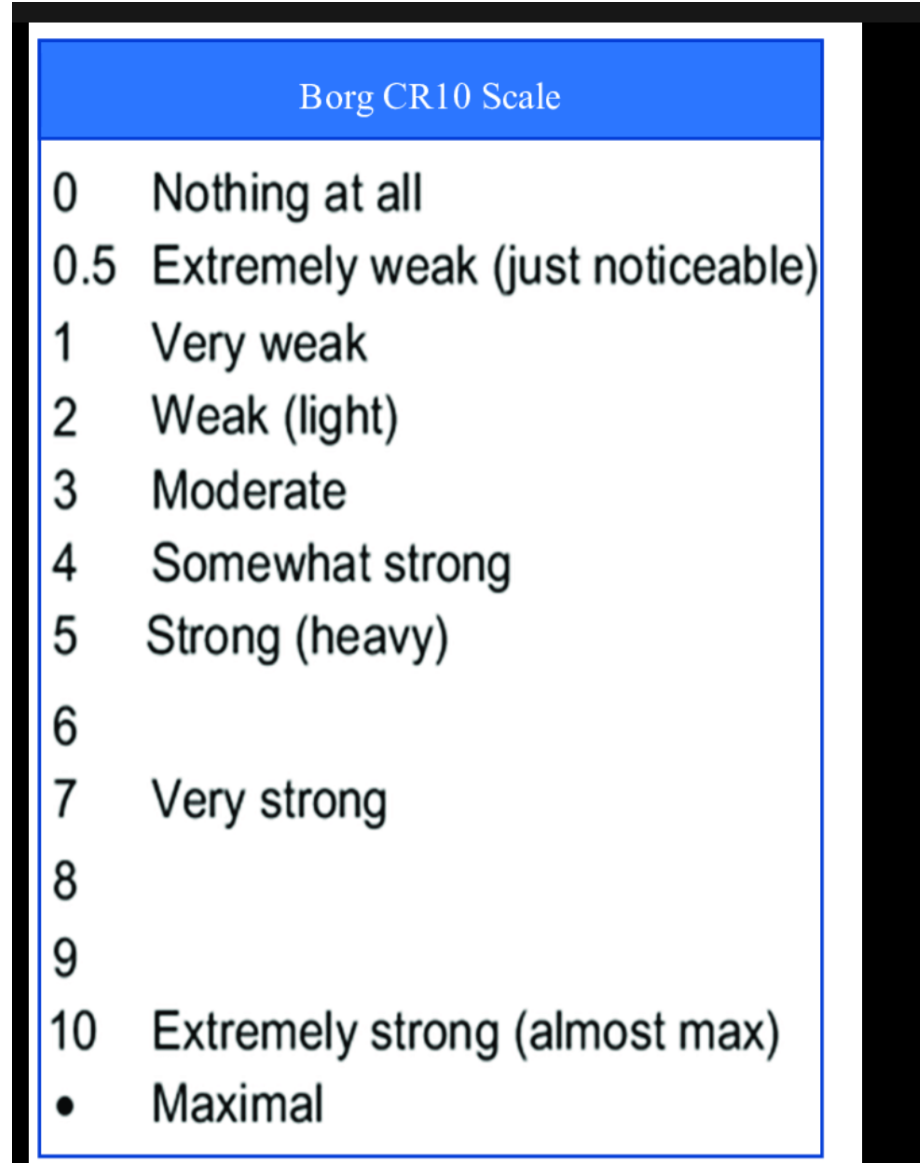

- Interview questions to understand the demographic including familiarity or previous usage of Augmented reality devices and eye-tracking applications.
- Making the user instructions and ideas on getting the user familiar with the interface and the device i.e Hololens 2.
- Informing users of the timer and the goal to achieve.
- Analyzing the data from the application i.e the words typed and the error to get the error rate and the words per minute.
- Analyzing the data from the interview and ratings from the user.

Ex User data

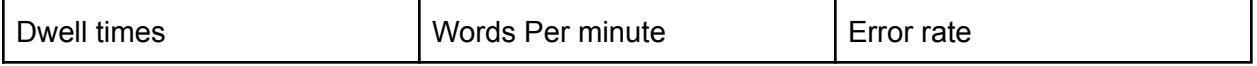

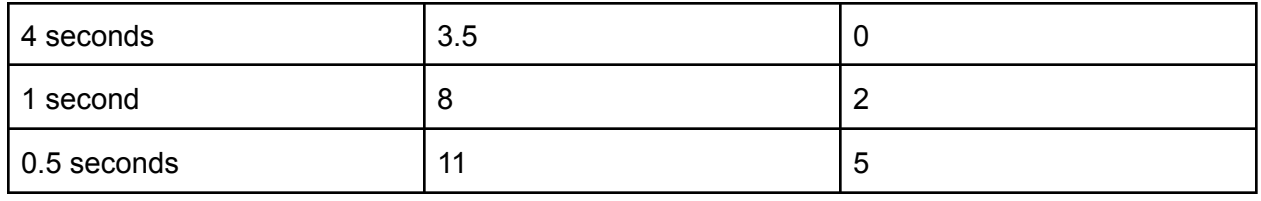

## **Interaction variations**

- 1. Layouts and interface methods tested.
	- a. Rotating Flower text entry.
	- b. Standard Gaze typed keyboard.
	- c. Air typing keyboard of hololens.
- 2. Different Dwell times tried on the Rotating flower text entry layout.
	- a. 4 seconds ( for trial and familiarizing the interface to user)
	- b. 1 second ( hypothesized to be the best dwell time for regular users)
	- c. 0.5 seconds ( hypothesized to be done well by advanced users)